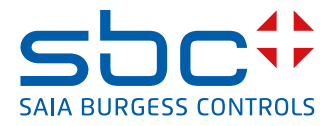

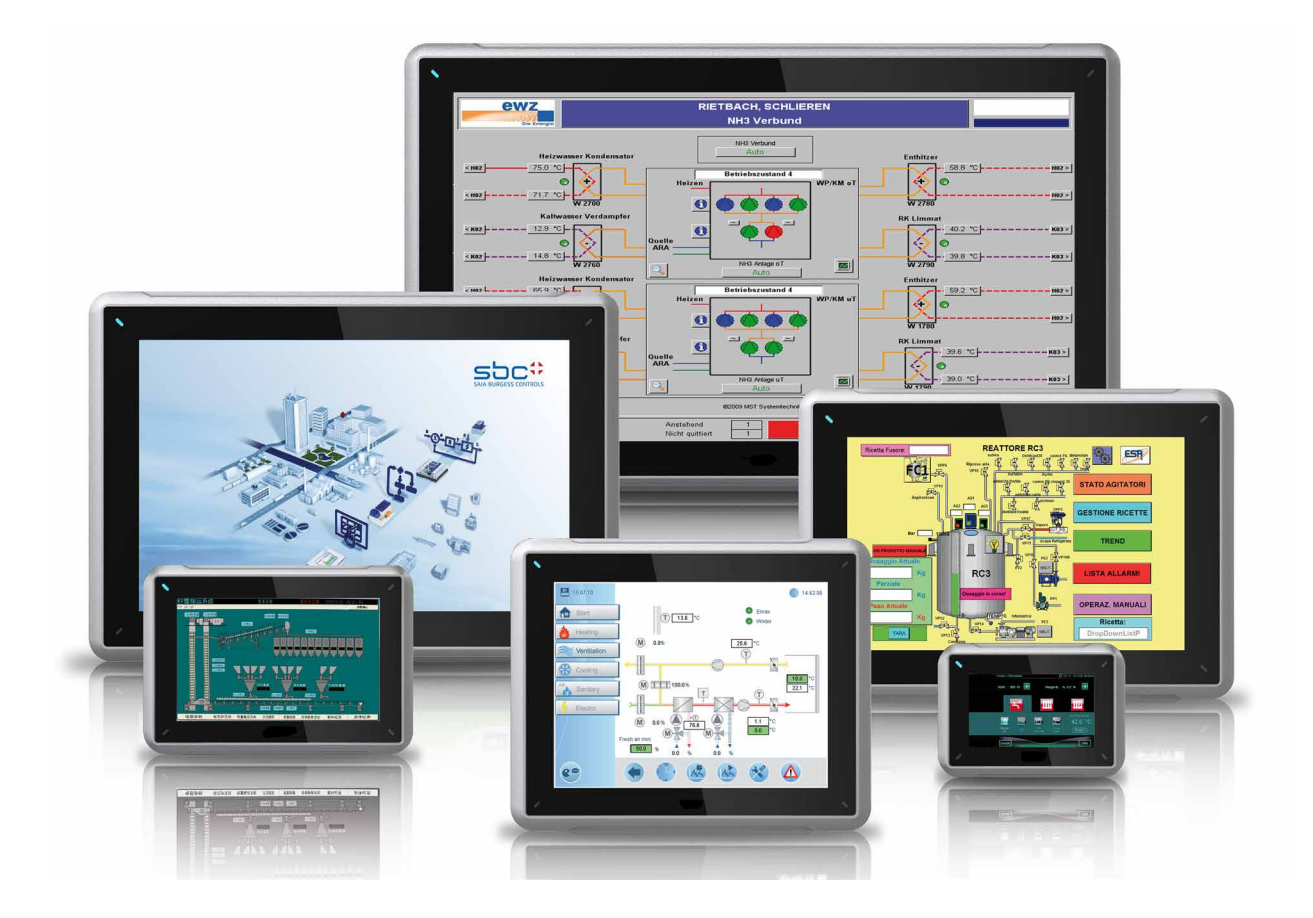

# **Manuale del pannello eWin da 21" PCD7.D6210WTI010**

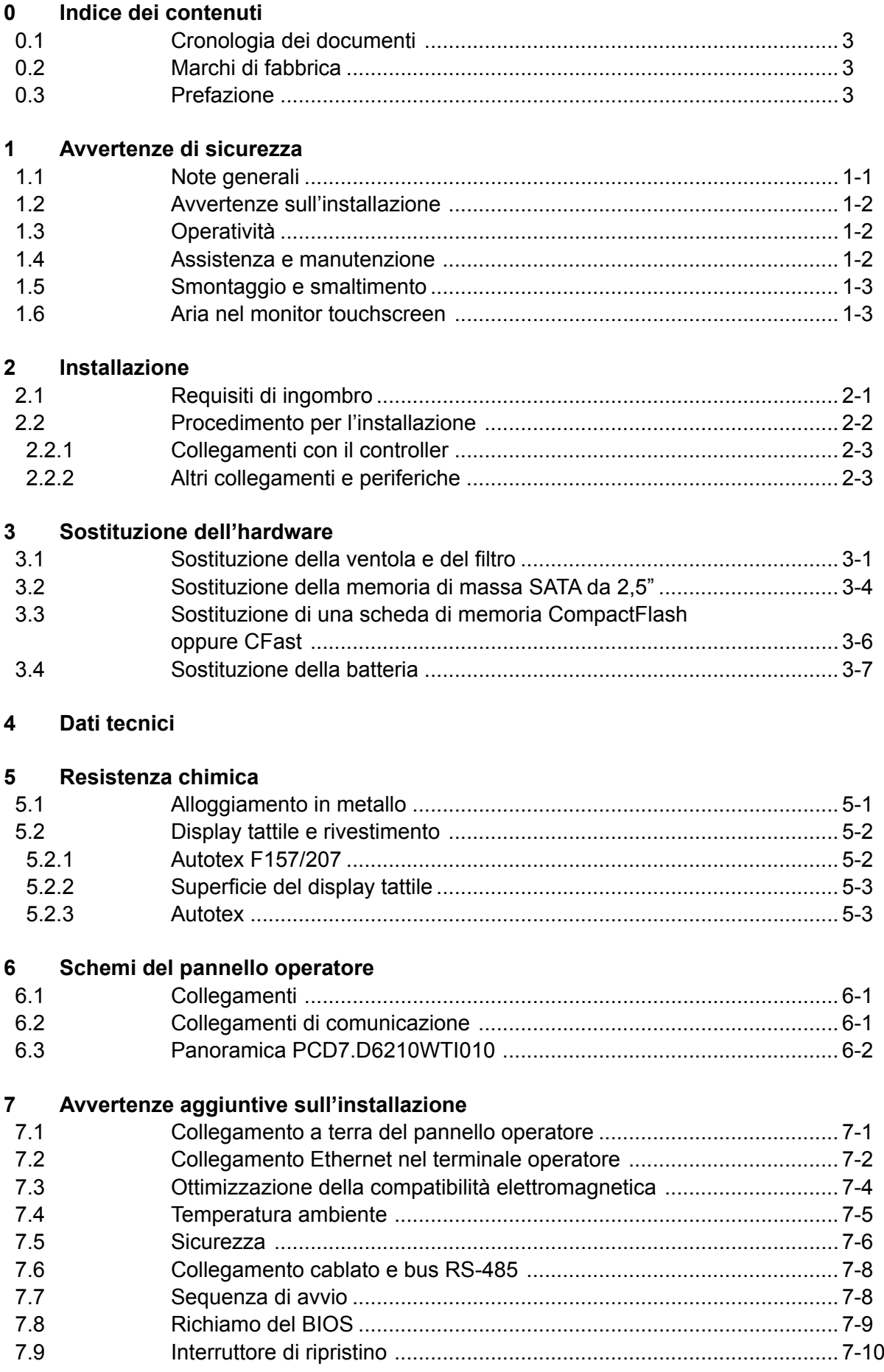

## **A [Appendice](#page-35-0)**

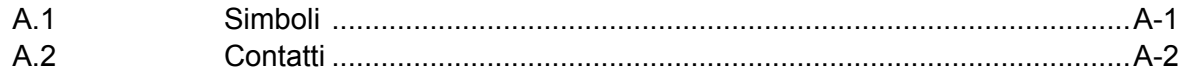

#### Cronologia dei documenti

## <span id="page-4-0"></span>**0.1 Cronologia dei documenti**

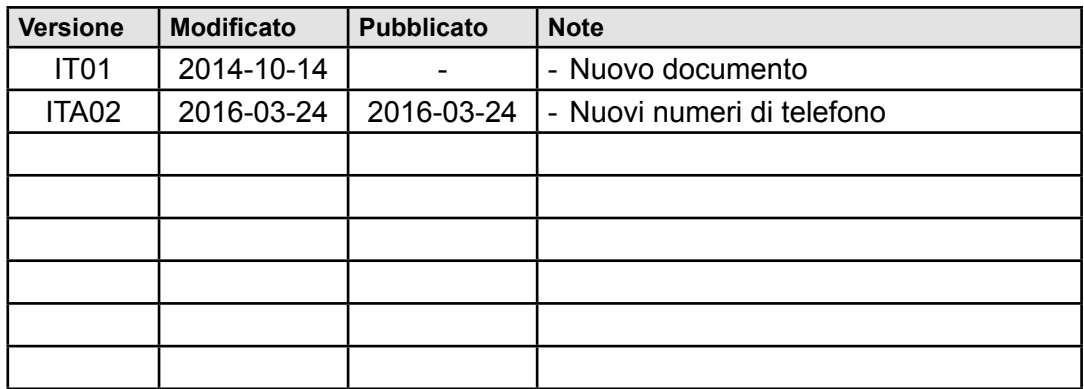

## **0.2 Marchi di fabbrica**

Saia PCD® è un marchio di fabbrica registrato di Saia-Burgess Controls AG.

Le modifiche tecniche sono apportate secondo i più recenti progressi tecnologici.

Saia-Burgess Controls AG, 2016. © Tutti i diritti riservati.

Pubblicato in Svizzera.

## **0.3 Prefazione**

Tutti i terminali operatore sono stati progettati tenendo a mente i requisiti di comunicazione tra uomo e macchina. Il prodotto offre funzionalità integrate come la visualizzazione di testo e il comando di testo, visualizzazioni dinamiche, slot di tempo e la gestione di allarmi e ricette.

Il presente manuale descrive l'installazione del pannello operatore.

## <span id="page-5-0"></span>**1 Avvertenze di sicurezza**

L'installatore e il titolare e/o l'operatore del terminale operatore devono leggere e comprendere il presente manuale di installazione.

### **1.1 Note generali**

- Leggere attentamente le avvertenze di sicurezza.
- Verificare la fornitura al momento della ricezione affinché non abbia subito danni durante il trasporto. Informare immediatamente il fornitore qualora siano scoperti eventuali danni.
- Non impiegare il pannello operatore in aree a elevato rischio di esplosione.
- Il fornitore non si assume alcuna responsabilità per eventuali modifiche, alterazioni o cambiamenti apportati all'apparecchiatura.
- È consentito utilizzare soltanto accessori e ricambi prodotti in conformità con le specifiche del fornitore.
- Leggere attentamente le istruzioni per l'installazione e l'uso prima di installare, impiegare o riparare il pannello operatore.
- In nessuna circostanza, fluidi, schegge di metallo o segmenti di filo metallico devono entrare nelle aperture del pannello operatore. Ciò potrebbe causare lo scoppio di incendi oppure l'emissione di scosse elettriche.
- Il pannello operatore deve essere azionato esclusivamente da personale qualificato.
- Se il pannello operatore è conservato in un ambiente la cui temperatura supera per eccesso e/o per difetto i valori consigliati nel presente manuale, i cristalli liquidi nel display possono solidificarsi e/o diventare isotopici.
- Il display LCD contiene un liquido altamente corrosivo. In caso di contatto, risciacquare le parti di pelle interessate con abbondante quantità d'acqua. Se la sostanza entra a contatto con gli occhi, tenere gli occhi aperti, risciacquarli con abbondante quantità d'acqua e consultare un medico.
- Le figure presenti in questo manuale sono a scopo dimostrativo. Dal momento che diversi fattori influiscono su una determinata installazione, il fornitore non può assumersi alcuna responsabilità per l'utilizzo effettivo in base alle figure.
- Il fornitore non garantisce tantomeno che il pannello operatore sia idoneo all'utilizzo specifico da parte dell'operatore. In egual misura, è esclusa la responsabilità per il design del prodotto, l'installazione oppure il funzionamento per mano dell'operatore.
- Si consiglia di accendere e spegnere il terminale operatore almeno una volta prima di installare tutti i componenti e le schede oppure prima che il terminale operatore sia collegato ad apparecchi esterni, come ad esempio periferiche seriali.

#### Avvertenze sull'installazione

## <span id="page-6-0"></span>**1.2 Avvertenze sull'installazione**

- Il pannello operatore è predisposto per un'installazione fissa su una superficie piana e nell'assoluto rispetto dei requisiti indicati di seguito:
	- Non sussiste alcun elevato rischio di esplosione.
	- Non sono presenti campi magnetici forti.
	- Non è presente alcuna esposizione diretta a raggi solari.
	- Non hanno luogo oscillazioni di temperatura eccessive o improvvise.
- Installare il prodotto in ottemperanza alle istruzioni d'installazione qui annesse.
- Collegare a terra il prodotto in ottemperanza alle istruzioni d'installazione qui annesse.
- Il pannello operatore deve essere installato esclusivamente da personale qualificato.
- I cavi ad alta tensione, segnale e alimentazione devono essere posati separati l'uno dall'altro.
- Accertarsi che la tensione e la polarità della sorgente di corrente siano corrette prima di allacciare il prodotto all'alimentazione elettrica.
- Le apparecchiature periferiche devono corrispondere al luogo di impiego e allo scopo di utilizzo.

## **1.3 Operatività**

- Tenere pulito il pannello operatore.
- L'interruttore di arresto di emergenza e altre funzioni di sicurezza non devono essere controllati dal pannello operatore.
- Non esercitare eccessiva forza né utilizzare alcun oggetto appuntito o affilato per azionare i tasti, il display, ecc.

## **1.4 Assistenza e manutenzione**

- Gli interventi di riparazione possono essere eseguiti esclusivamente da personale specializzato formato.
- Il contratto disciplina le richieste in garanzia.
- Interrompere l'alimentazione di corrente verso l'apparecchiatura prima di accingersi a interventi di pulizia o manutenzione.
- Pulire il display e la copertura frontale perimetrale con un panno morbido e detergente delicato.
- Una batteria inserita in modo errato può comportare il rischio di esplosione. Impiegare esclusivamente batterie consigliate dal fornitore.
- Un interruttore di ripristino, collocato dietro la ventola, consente di azzerare l'unità.

#### Smontaggio e smaltimento

## <span id="page-7-0"></span>**1.5 Smontaggio e smaltimento**

- Una rivalutazione integrale o parziale del pannello operatore deve essere intrapresa in conformità con le disposizioni vigenti in materia.
- Attenzione: i componenti indicati di seguito contengono sostanze che possono rappresentare un pericolo per la salute e l'ambiente: batteria al litio, condensatori dell'elettrolita e schermo.

## **1.6 Aria nel monitor touchscreen**

● La struttura a strati del monitor touchscreen contiene aria e in rari casi possono essere visibili delle bolle d'aria. Questa alterazione, puramente estetica, non influisce in alcun modo sulla funzionalità del pannello operatore. Questo aspetto visivo può verificarsi a determinate condizioni ambiente come temperatura, umidità e pressione atmosferica.

## Requisiti di ingombro

## <span id="page-8-0"></span>**2 Installazione**

## **2.1 Requisiti di ingombro**

- Spessore massimo della piastra di montaggio: 8 mm
- Ingombro in millimetri per il montaggio del pannello operatore:

## **PCD7.D6210WTI010**

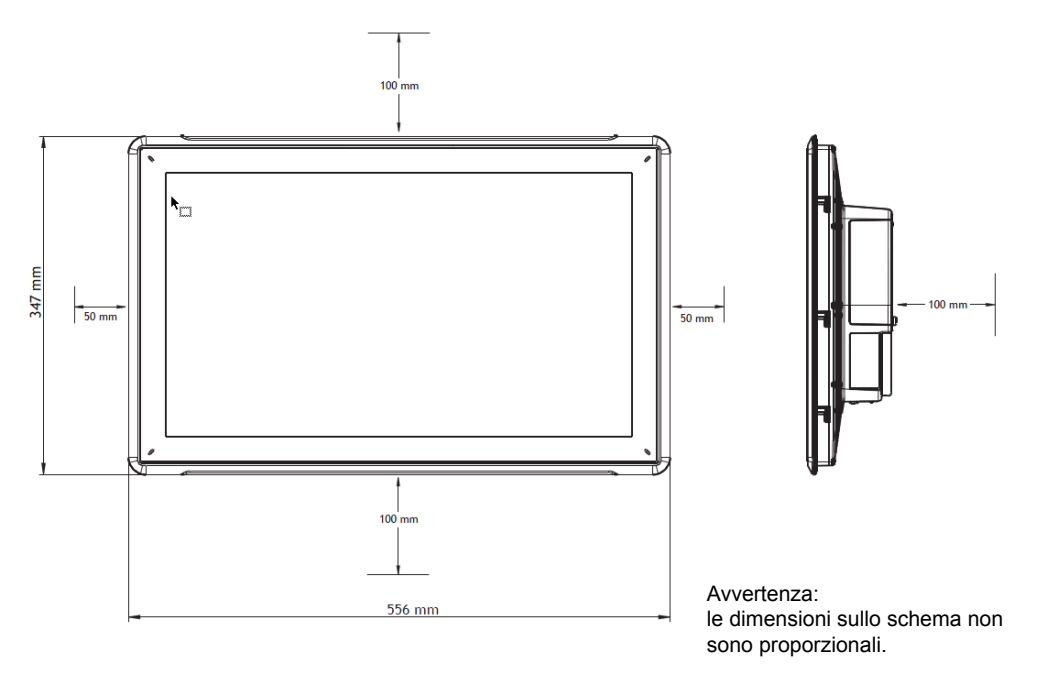

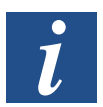

Attenzione: le aperture nell'alloggiamento sono progettate per la circolazione dell'aria e non devono essere coperte.

## <span id="page-9-0"></span>**2.2 Procedimento per l'installazione**

Sono necessari i seguenti strumenti:

- un cacciavite Torx TX7
- 1. Disimballare la fornitura e verificare che non manchi nulla. In caso di danni, informare il fornitore.

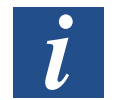

Avvertenza: collocare il pannello operatore su una superficie stabile durante l'installazione. L'eventuale caduta del pannello operatore può causare danni.

- 2. Utilizzare le dimensioni della sezione nello schema complessivo disponibile nella sezione "Schemi del pannello operatore" e nella tabella in "Dati tecnici" per ritagliare l'apertura delle giuste dimensioni nell'armadio.
- 3. Fissare il pannello operatore nella sua posizione di montaggio con le viti Torx M4, serrando le clip integrate sul pannello operatore.

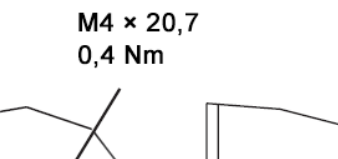

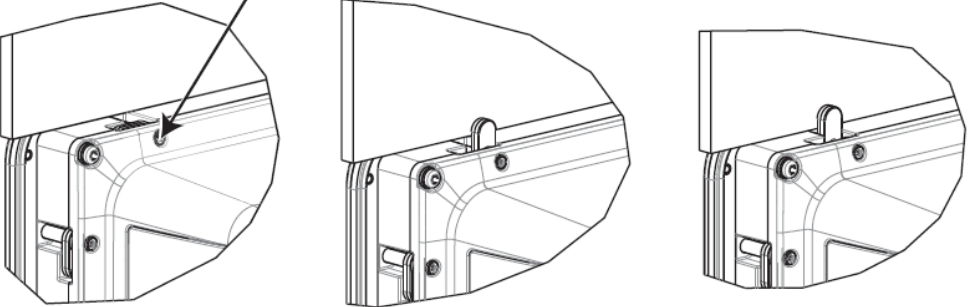

4. Collegare i cavi nella sequenza indicata di seguito (vedere lo schema e le fasi in basso).

Attenzione:

- Accertarsi che il pannello operatore e il comando dispongano dello stesso collegamento a terra elettrico (potenziale di riferimento). In caso contrario, possono sorgere errori di comunicazione.
- Il pannello operatore deve acquisire la temperatura ambiente prima della messa in servizio. Se si forma della condensa, è necessario assicurarsi, prima dell'allacciamento alla rete, che il pannello operatore sia asciutto.
- Assicurarsi che la tensione e la polarità della sorgente di corrente siano corrette.
- Utilizzare esclusivamente cavi di comunicazione schermati.
- I cavi ad alta tensione devono essere posati separati dai cavi segnale e alimentazione.

<span id="page-10-0"></span>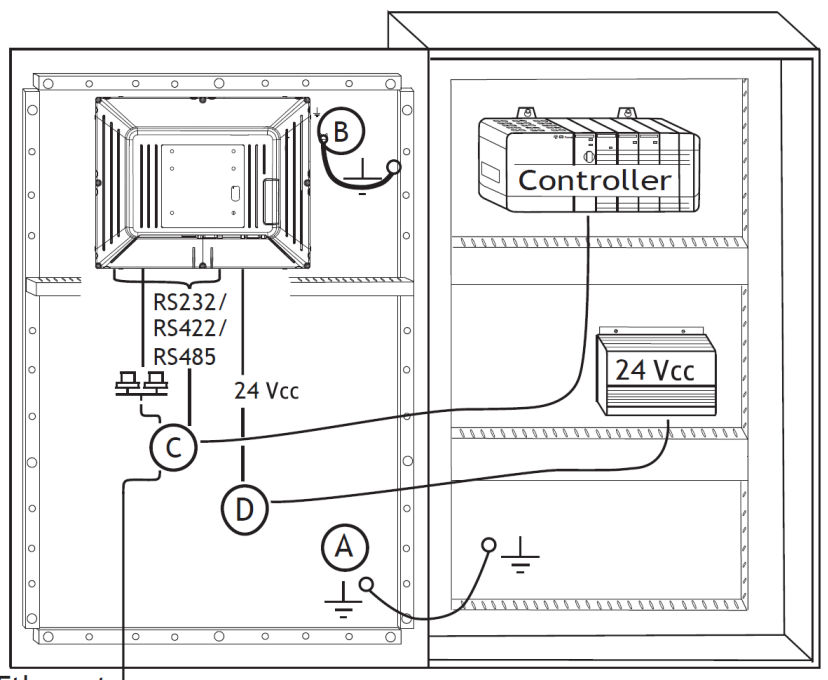

Ethernet J

- Collegare il cavo A.
- Collegare il cavo B. A tale scopo, servirsi di una vite M5 e di un filo di terra (il più corto possibile) con una sezione minima di 2,5 mm<sup>2</sup>.
- Collegare il cavo C.
- Collegare il cavo D. La sezione del cavo consigliata è di 1,5 mm².
- 5. Con cautela, rimuovere la pellicola dal display del terminale operatore per evitare di danneggiarlo a causa dell'elettricità statica.

## **2.2.1 Collegamenti con il controller**

I dati sui cavi di collegamento tra pannello operatore e controller sono disponibili nel file di supporto per il rispettivo gestore.

### **2.2.2 Altri collegamenti e periferiche**

Cavi, apparecchiature periferiche e accessori devono essere disposti per la rispettiva applicazione e per le condizioni ambientali presenti. Maggiori informazioni e consigli possono essere richiesti al proprio fornitore.

## <span id="page-11-0"></span>**3 Sostituzione dell'hardware**

Questa sezione contiene informazioni relative alla sostituzione di componenti hardware del terminale operatore. A tale scopo è necessario impiegare esclusivamente i componenti e i materiali presenti nell'elenco materiali più aggiornato.

## **3.1 Sostituzione della ventola e del filtro**

Sono necessari i seguenti strumenti:

- una nuova ventola
- un cacciavite Torx TX10 e un cacciavite TX20

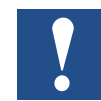

Avvertenza: prestare attenzione alle misure di sicurezza ESD.

Per la sostituzione della ventola e del filtro della ventola, procedere come indicato di seguito:

- 1. Spegnere il terminale operatore.
- 2. Svitare le due viti Torx M3 x 6 ed estrarre la copertura della ventola.

#### Sostituzione della ventola e del filtro

3. Rimuovere il filtro della ventola

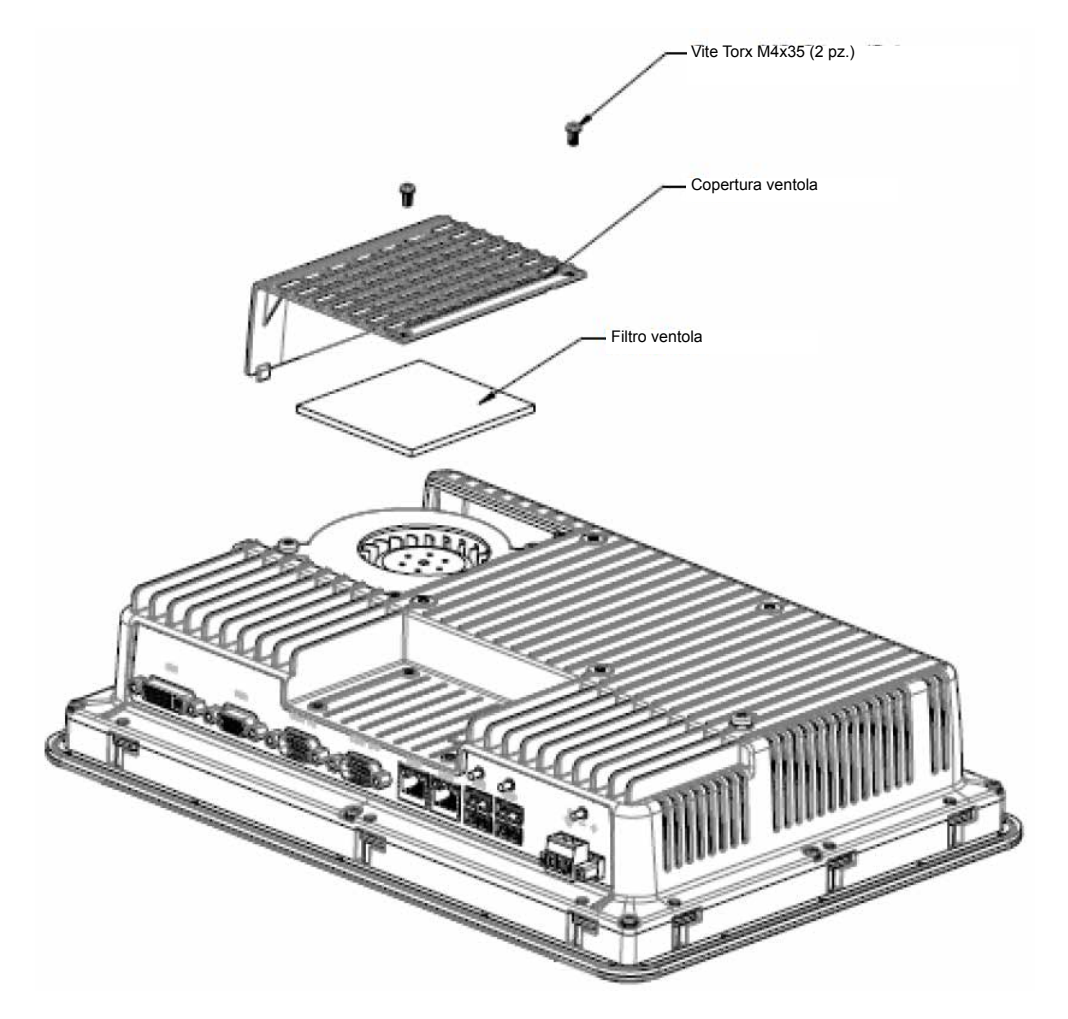

#### Sostituzione della ventola e del filtro

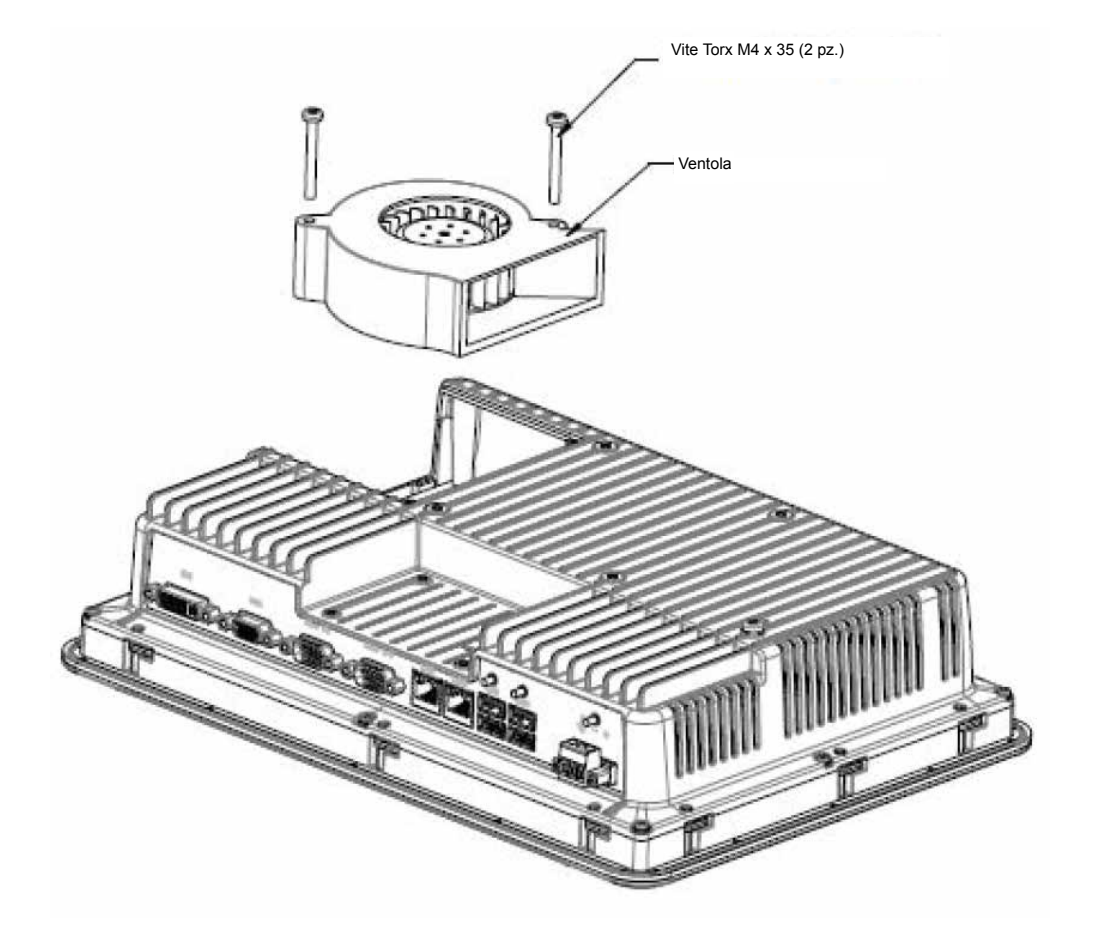

4. Svitare le due viti Torx M4 x 35 e rimuovere la ventola.

5. Inserire la nuova ventola e il filtro eseguendo le operazioni nella sequenza inversa. Serrare le viti della ventola a una coppia massima di serraggio pari a 0,4 Nm.

## <span id="page-14-0"></span>**3.2 Sostituzione della memoria di massa SATA da 2,5"**

Sono necessari i seguenti strumenti:

- una nuova memoria di massa SATA da 2,5"
- un cacciavite Torx TX10

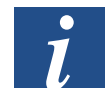

Avvertenza: prestare attenzione alle misure di sicurezza ESD.

Per la sostituzione della memoria di massa SATA da 2,5" procedere come indicato di seguito:

- 1. Spegnere il terminale operatore.
- 2. Rimuovere le otto viti Torx M3 x 8 sulla parete posteriore ed estrarre il telaio frontale.

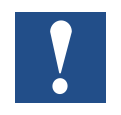

Attenzione: durante lo smontaggio è importante prestare attenzione al cavo tra la parte anteriore e posteriore. Se si estrae un cavo, fare attenzione affinché il cavo giusto si trovi nella posizione corretta durante il montaggio.

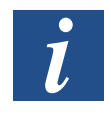

Avvertenza: i componenti elettronici devono essere sostituiti esclusivamente da personale specializzato esperto. La manipolazione errata dei componenti elettronici oppure l'inserimento errato di cavi può causare la distruzione dell'apparecchio.

- 3. Svitare le quattro viti Torx M3 x 4 dei due fermi del disco fisso. Rimuovere i due fermi del disco fisso.
- 4. Svitare le due viti Torx M3 x 6 con cui sono fissati i fermi sulla piastrina del CPU.

5. Estrarre il disco fisso dal rispettivo attacco sulla piastrina della CPU.

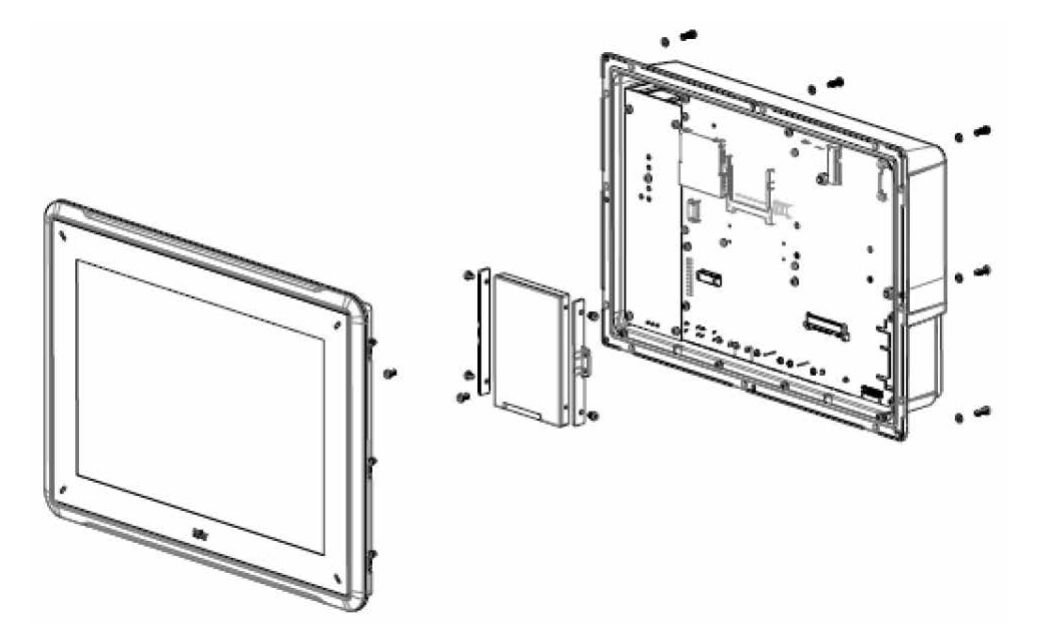

6. Ripetere il procedimento con il nuovo disco fisso eseguendo le operazioni nella sequenza inversa.

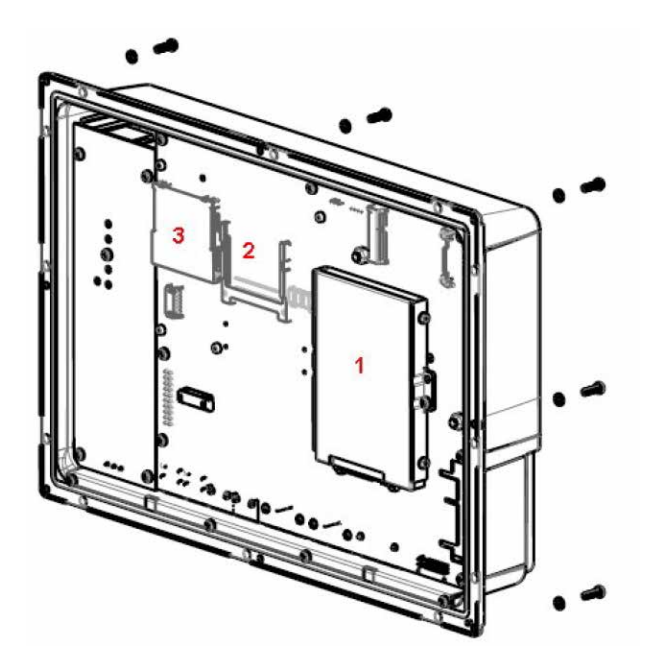

- *1. Memoria di massa SATA da 2,5 pollici*
- *2. Slot per scheda Compact Flash*
- *3. Slot per scheda CFast*

## <span id="page-16-0"></span>**3.3 Sostituzione di una scheda di memoria CompactFlash oppure CFast**

Sono necessari i seguenti strumenti:

- una nuova scheda di memoria CompactFlash oppure CFast
- un cacciavite Torx TX10

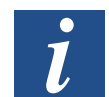

Avvertenza: prestare attenzione alle misure di sicurezza ESD.

Ecco come sostituire una scheda di memoria:

- 1. Spegnere il terminale operatore.
- 2. Per rimuovere l'unità del telaio anteriore, attenersi alle istruzioni indicate in "Sostituzione della memoria di massa SATA da 2,5"".
- 3. Installare la nuova scheda di memoria nello slot appositamente previsto (vedere figura in basso).

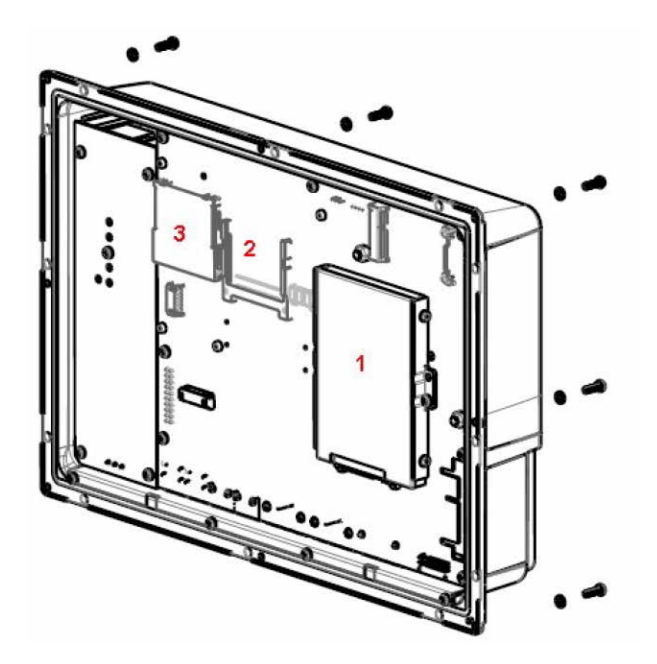

- *1. Memoria di massa SATA da 2,5 pollici*
- *2. Slot per scheda Compact Flash*
- *3. Slot per scheda CFast*

4. Ripetere il procedimento eseguendo le operazioni nella sequenza inversa.

#### So**stuustaloisehdelta Batterie**

**3**

### <span id="page-17-0"></span>**3.4 Sostituzione della batteria**

Sono necessari i seguenti strumenti:

- una nuova batteria del tipo BR2032 (oppure CR2032).
- un cacciavite Torx

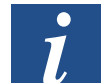

Avvertenza: prestare attenzione alle misure di sicurezza ESD.

Ecco come sostituire la batteria:

- 1. Spegnere il terminale operatore.
- 2. Per rimuovere la ventola e poter accedere alla batteria, attenersi alle istruzioni indicate nel capitolo "Sostituzione della ventola e del filtro".
- 3. Sostituire la batteria.
- 4. Ripetere il procedimento eseguendo le operazioni nella sequenza inversa.

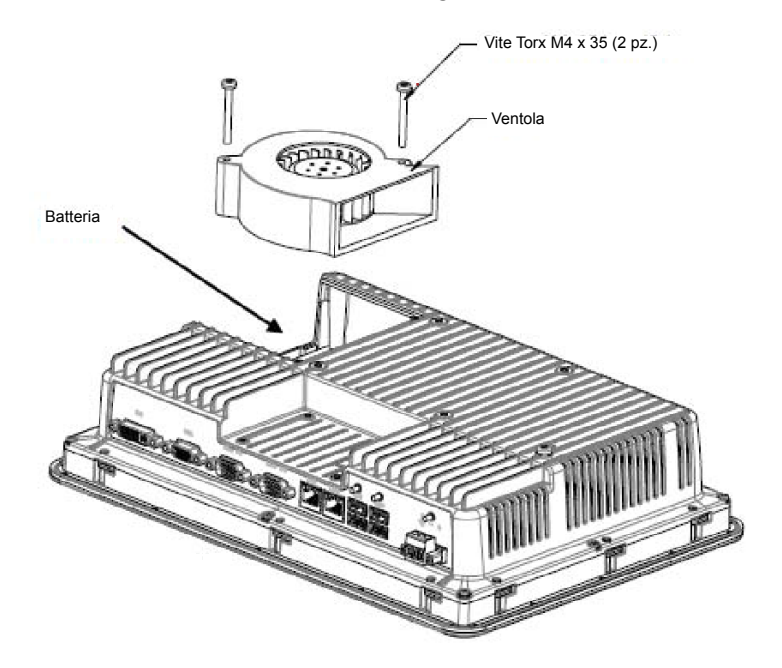

## <span id="page-18-0"></span>**4 Dati tecnici**

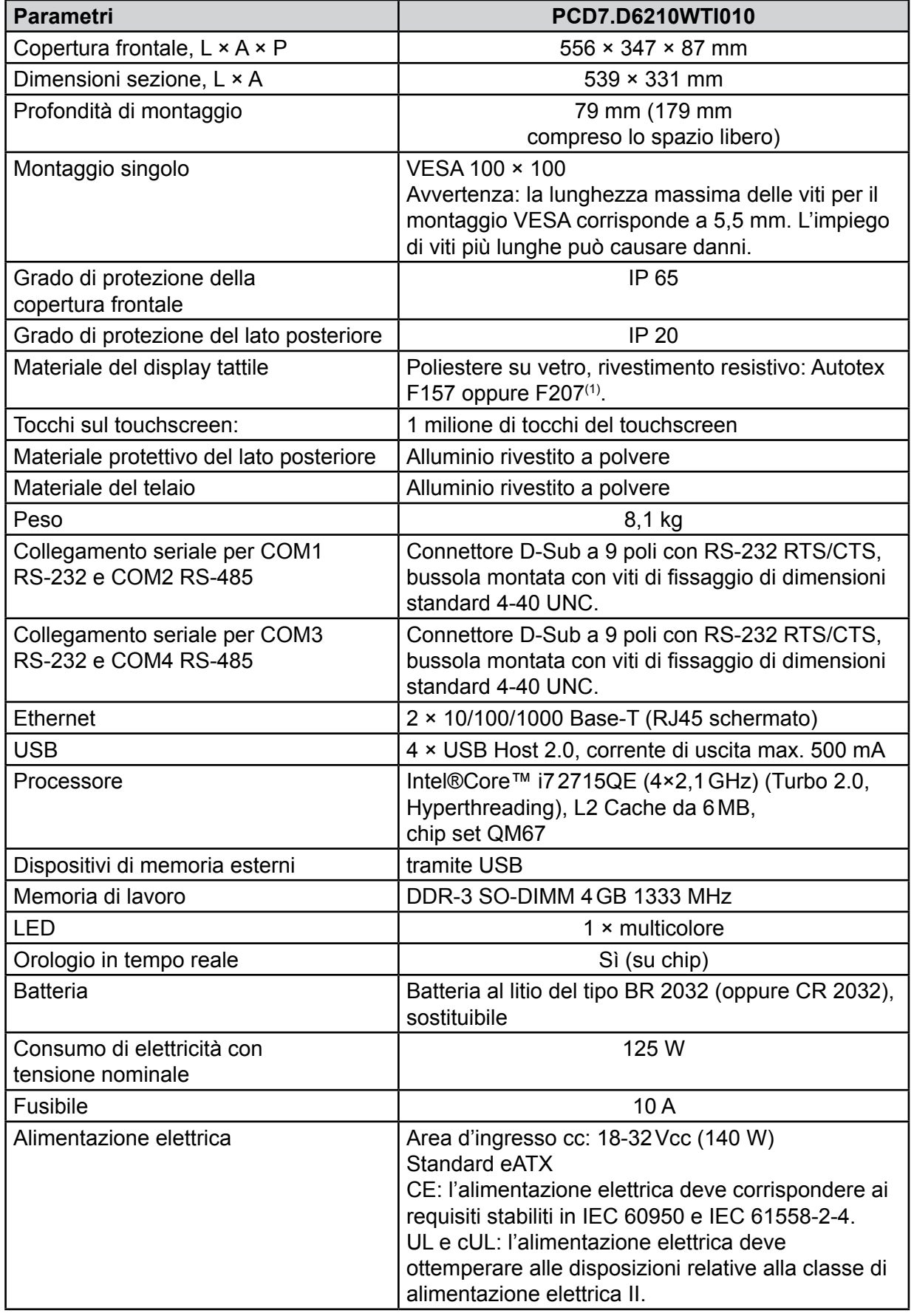

**4**

Tabella dati tecnici

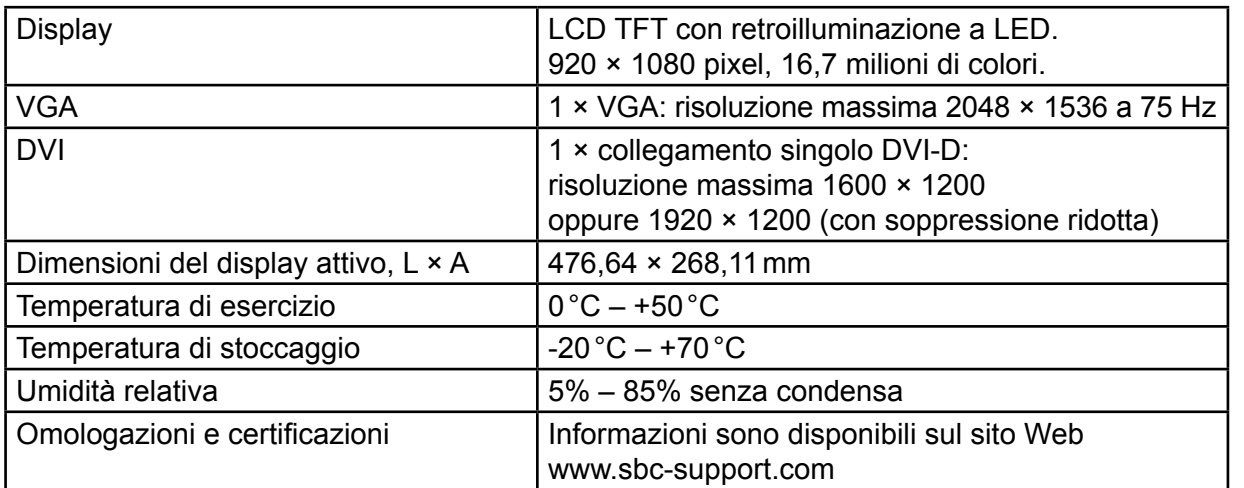

(1) Ulteriori informazioni sono disponibili nella sezione "Resistenza chimica".

**4**

## <span id="page-20-0"></span>**5 Resistenza chimica**

## **5.1 Alloggiamento in metallo**

Il materiale del telaio e dell'alloggiamento è composto da alluminio rivestito a polvere. Questo rivestimento a polvere resiste all'influsso delle sostanze chimiche indicate di seguito senza subire visibili cambiamenti:

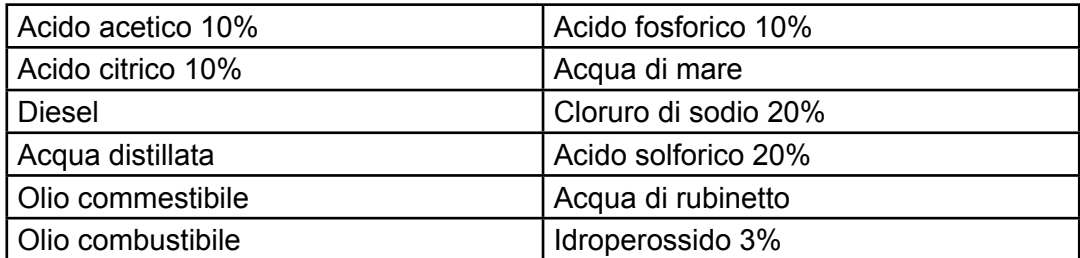

Il rivestimento a polvere resiste parzialmente all'influsso delle sostanze chimiche indicate di seguito a temperatura ambiente:

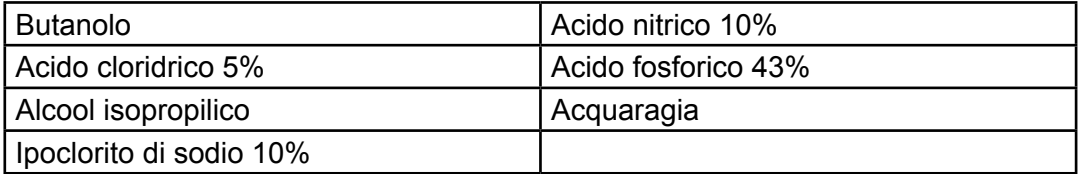

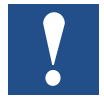

Avvertenza: se il contatto con una delle sostanze chimiche sopraindicate è indispensabile, si consiglia di testare l'influsso della sostanza prima su un punto dell'alloggiamento in metallo che sia poco visibile.

Il rivestimento a polvere resiste poco o non resiste affatto all'influsso delle sostanze chimiche indicate di seguito a temperatura ambiente:

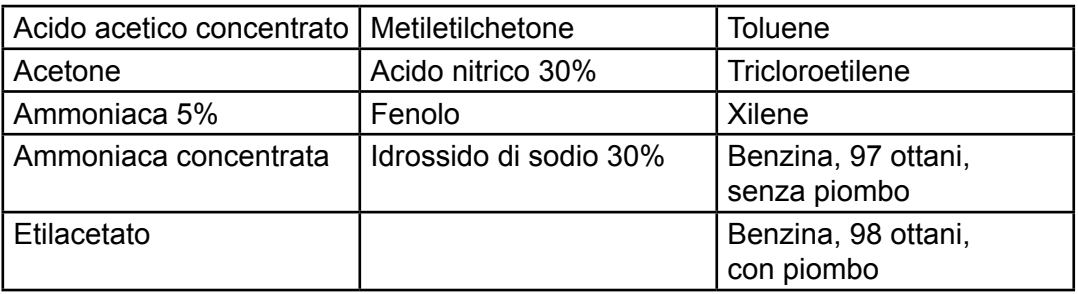

## <span id="page-21-0"></span>**5.2 Display tattile e rivestimento**

#### **5.2.1 Autotex F157/207**

Il materiale Autotex F157 oppure F207 ricopre il rivestimento intorno al display tattile.

#### **Resistenza a solventi**

In ottemperanza a DIN42115 Parte 2, Autotex F157/F207 resiste per la durata di oltre 24 ore alle seguenti sostanze chimiche, senza che abbiano luogo cambiamenti visibili:

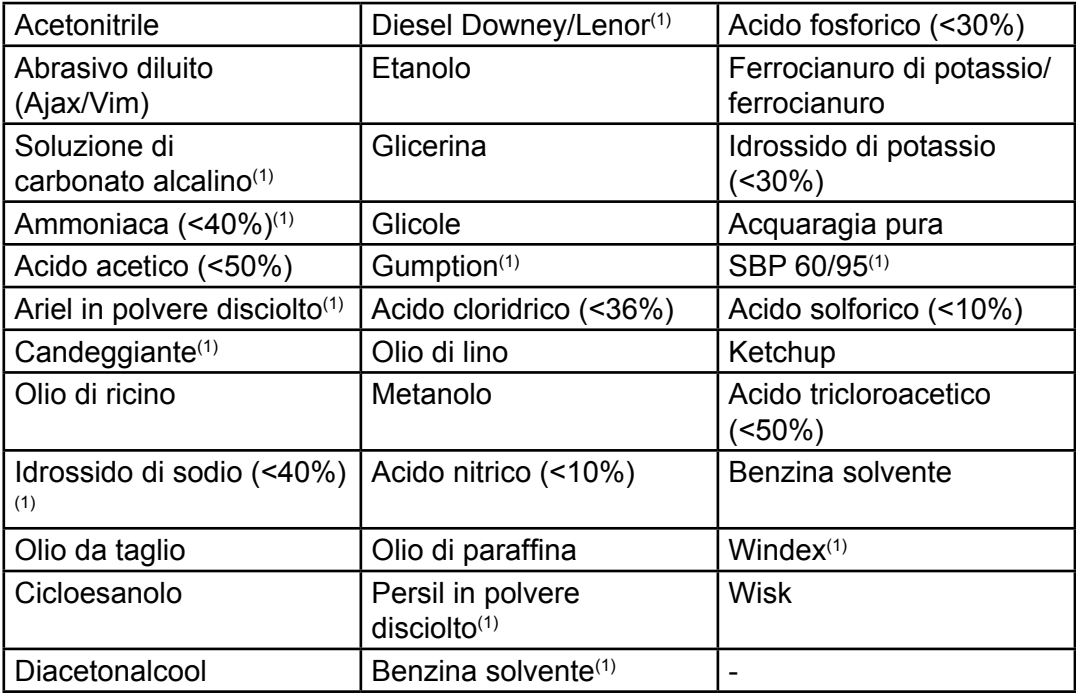

(1) È stato osservato un luccichio molto debole della struttura.

In ottemperanza a DIN42115 Parte 2, Autotex resiste per la durata massima di 1 ora ad acido acetico glaciale, senza che abbiano luogo cambiamenti visibili.

Autotex non resiste a vapore ad alta pressione a oltre 100 °C oppure alle seguenti sostanze chimiche:

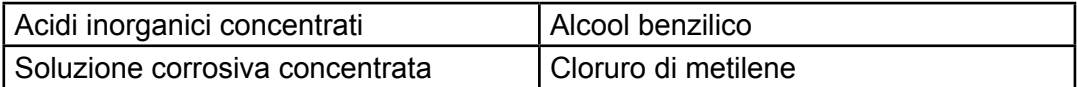

#### <span id="page-22-0"></span>**5.2.2 Superficie del display tattile**

La superficie del display tattile sul terminale operatore resiste ai seguenti solventi senza che si verifichino cambiamenti visibili:

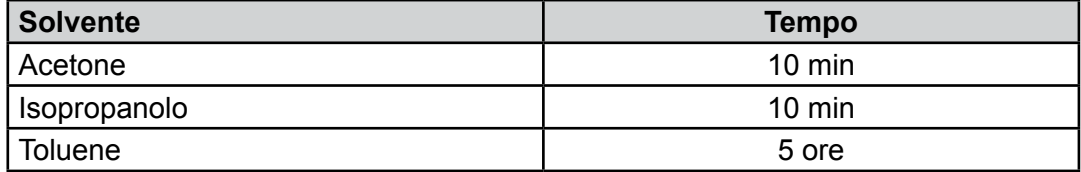

#### **5.2.3 Autotex**

È consigliato l'utilizzo della pellicola per touchscreen Autoflex EBA 180L.

#### **Resistenza a solventi**

Autoflex EBA180L resiste all'influsso delle stesse sostanze chimiche di Autotex F157 o F207 in base al paragrafo su Autoflex F157/207.

#### **Impiego in aree esterne**

Come tutte le pellicole basate su poliestere, Autoflex EBA 180L non deve essere esposto per periodi prolungati alla luce diretta del sole.

**5**

#### Collegamenti

## <span id="page-23-0"></span>**6 Schemi del pannello operatore**

## **6.1 Collegamenti**

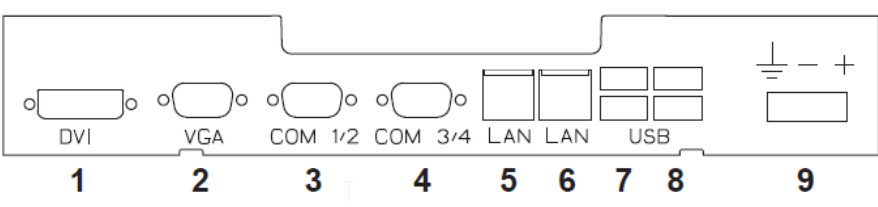

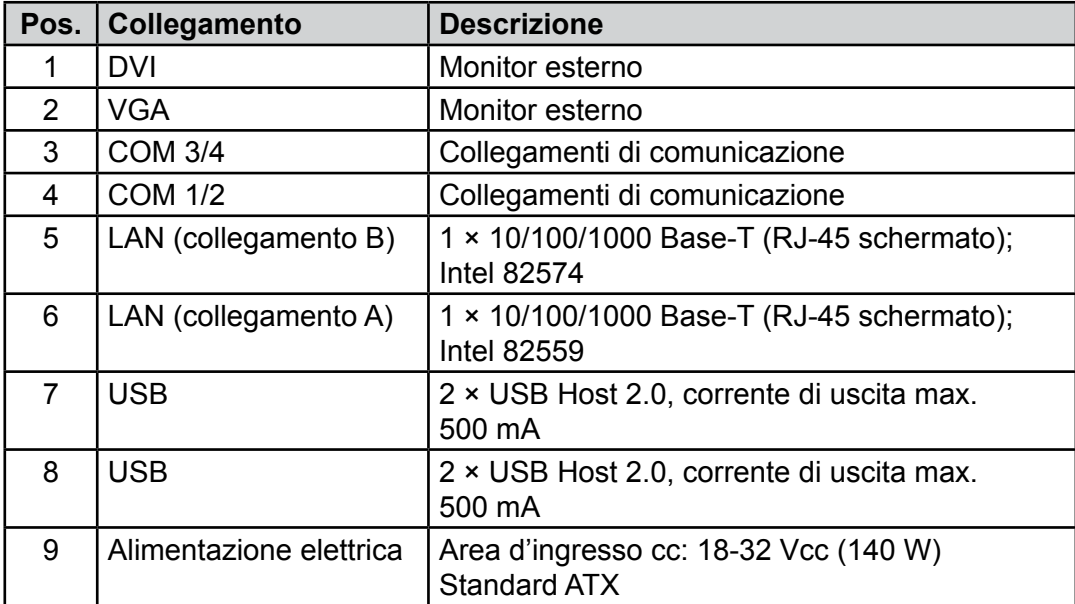

## **6.2 Collegamenti di comunicazione**

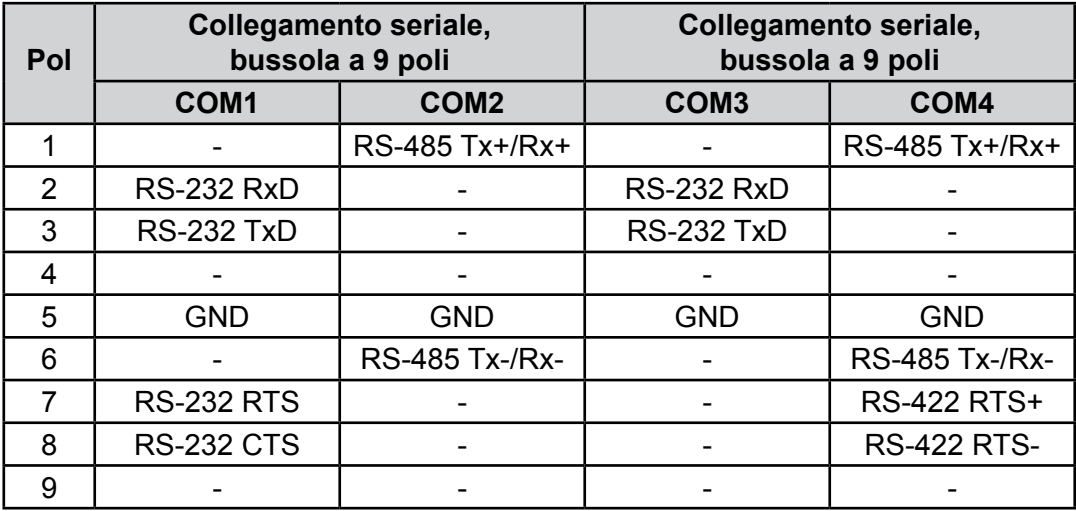

Avvertenza: l'interfaccia RS-422 non è ancora disponibile

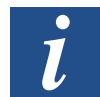

Avvertenza: per attivare due porte di comunicazione sullo stesso collegamento fisico è necessario il cavo di giunzione a Y CAB109.

**6**

Panoramica

## <span id="page-24-0"></span>**6.3 Panoramica PCD7.D6210WTI010**

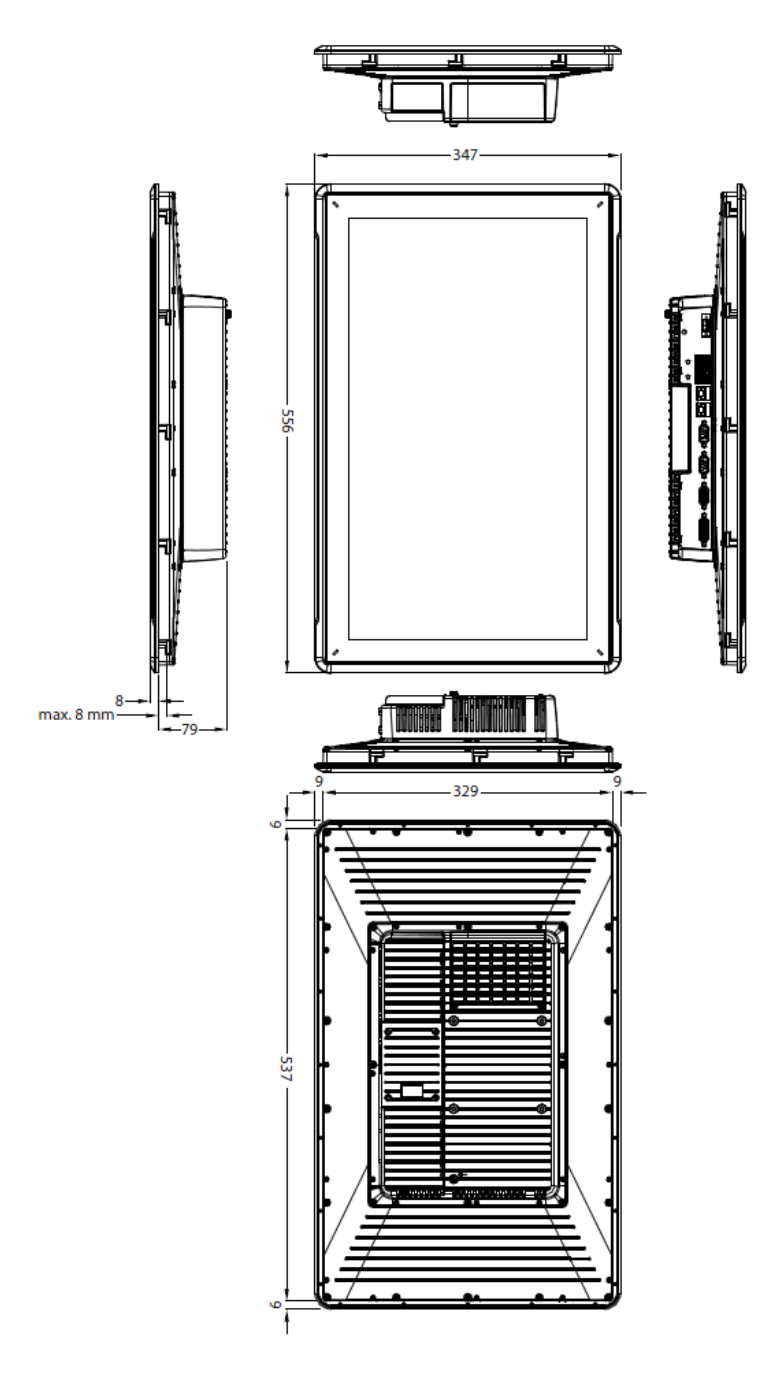

7

Avvertenza: un file STEP CAD è disponibile sul sito Web www.sbc-support.com

#### Collegamento a terra del pannello operatore

## <span id="page-25-0"></span>**7 Avvertenze aggiuntive sull'installazione**

Attenersi ai seguenti consigli se si verificano problemi di comunicazione, ad esempio in condizioni con attriti parassiti oppure a temperature che si avvicinano ai valori soglia consentiti.

## **7.1 Collegamento a terra del pannello operatore**

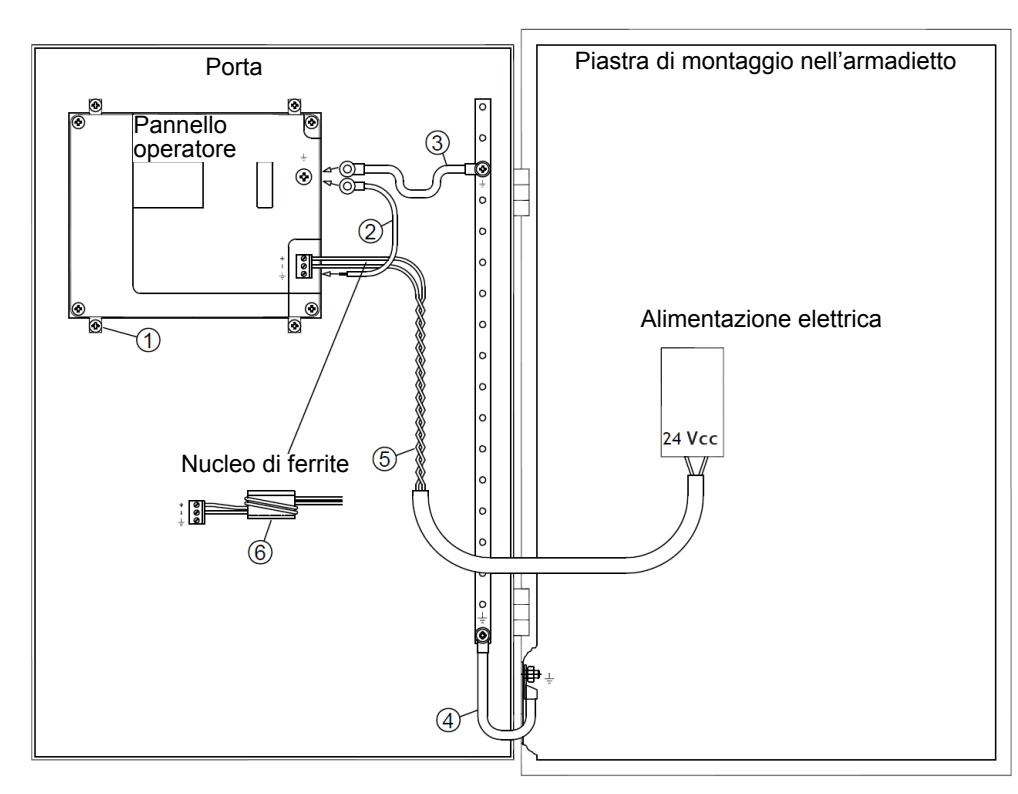

Le clip di fissaggio del pannello operatore non costituiscono un collegamento a terra sicuro tra il pannello e l'armadietto per strumenti, vedere 1 nello schema in alto.

- 1. Collegare un cavo da 2,5 mm<sup>2</sup> tra lo zoccolo di attacco rapido e l'alloggiamento del terminale operatore, vedere 2 nello schema in alto.
- 2. Collegare un cavo da 6 mm<sup>2</sup> o 4 mm<sup>2</sup> oppure una fascia di messa a terra tra l'alloggiamento del terminale operatore e il punto di terra più vicino sulla porta, vedere 3 nello schema in alto.
- 3. Applicare tra la porta e l'armadietto per strumenti una rete di terra, robusta seppur piccola, vedere 4 nello schema in alto.
- 4. Avvolgere i cavi e istradarli nell'alimentazione a 24 Vcc, vedere 5 nello schema in alto. La sezione minima del cavo corrisponde a 2,5 mm<sup>2</sup>. Due avvolgimenti intorno al nucleo di ferrite consentono di quadruplicare la soppressione presente con un avvolgimento. Tre avvolgimenti intorno al nucleo di ferrite consentono di moltiplicare per nove volte la soppressione presente con un avvolgimento.

Un nucleo di ferrite sopprime gli attriti parassiti dell'alimentazione elettrica a 24 V, vedere 6 nello schema in alto.

#### Collegamento Ethernet nel terminale operatore

<span id="page-26-0"></span>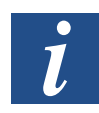

Avvertenza: i cavi di terra devono essere corti e disporre di una sezione del cavo superiore. Un filo di terra lungo e sottile possiede, ad alte frequenze, un'impedenza elevata (resistenza) e non devia gli attriti parassiti verso terra. Prediligere cavi a più fili rispetto a cavi a un filo con la stessa sezione. Ancora più idoneo è un cavo intrecciato con la stessa sezione. La soluzione ideale è rappresentata da una rete di terra piccola ma robusta.

## **7.2 Collegamento Ethernet nel terminale operatore**

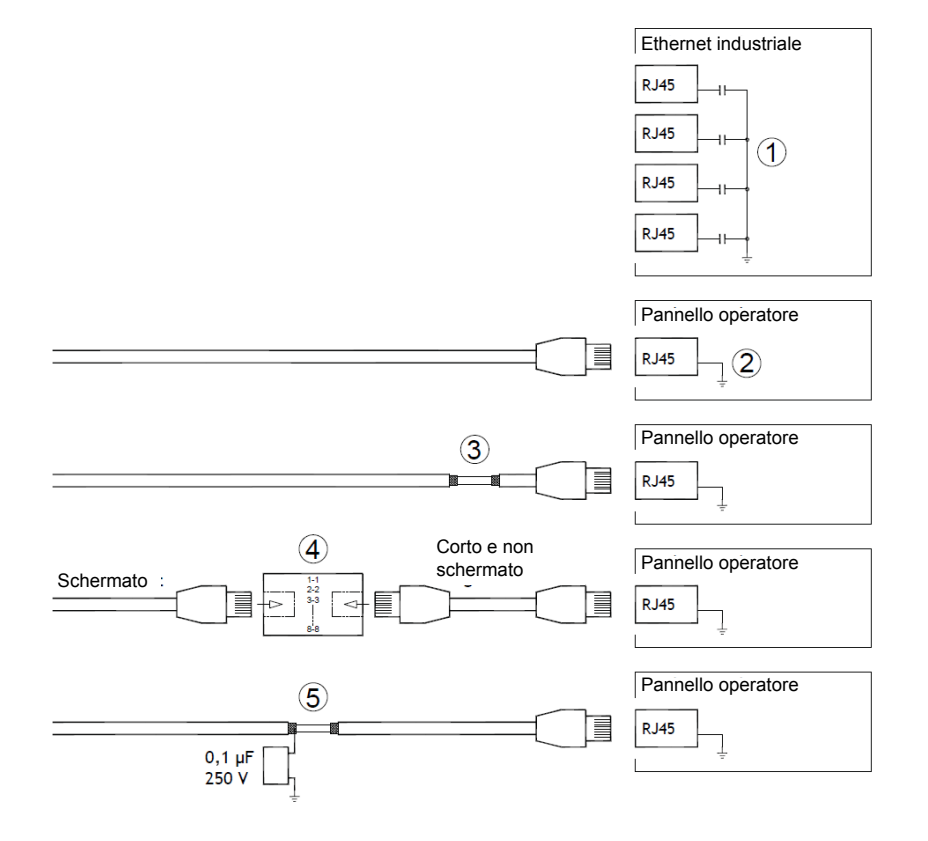

In alcune unità Ethernet industriali, la schermatura del collegamento RJ45 è collegata all'alloggiamento tramite un condensatore, vedere 1 nello schema in alto.

La schermatura Ethernet del pannello operatore è collegata direttamente all'alloggiamento, vedere 2 nello schema in alto.

1. Verificare che la schermatura dell'altra unità Ethernet sia collegata a terra in modo diretto o tramite un condensatore.

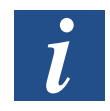

Avvertenza: in molti casi non è consigliabile collegare all'alloggiamento cavi Ethernet schermati su entrambe le estremità. In caso contrario possono verificarsi loop ripple oppure di terra. I cavi non schermati possono persino causare meno errori di comunicazione.

#### Collegamento Ethernet nel terminale operatore

Una soluzione idonea è data dall'impiego di un cavo Ethernet schermato, la cui schermatura viene collegata soltanto a un'estremità. Una possibilità sussiste nel rimuovere la schermatura, vedere 3 nello schema in alto.

Una soluzione più raffinata è l'estensione del cavo Ethernet schermato con una sezione del cavo Ethernet non schermato, vedere 4 nello schema in alto.

È possibile collegare a terra la schermatura con un condensatore esterno di plastica con 0,1μF/250 V, vedere 5 nello schema in alto. Di conseguenza, collegare le oscillazioni di alta frequenza a terra.

Ottimizzazione della compatibilità elettromagnetica

## <span id="page-28-0"></span>**7.3 Ottimizzazione della compatibilità elettromagnetica**

- Prima di tutto, utilizzare il cavo originale dell'apparecchio oppure
- Utilizzare cavi schermati per la comunicazione tramite RS-232.
- Utilizzare cavi schermati e cavi a doppino intrecciato per la comunicazione tramite RS-422 e RS-485.
- Impiegare i cavi idonei per il rispettivo tipo di bus: Ethernet, Profibus, CC-Link, CAN, DeviceNet ecc.
- Eseguire l'installazione e il collegamento in ottemperanza alle specifiche vigenti per il rispettivo standard bus.
- Impiegare cavi Ethernet schermati, possibilmente con pellicola e una schermatura a rete.
- La schermatura del connettore D-Sub deve essere collegata su tutti i lati (360°) alla presa sull'ingresso del cavo.
- Collegare la schermatura su entrambe le estremità.

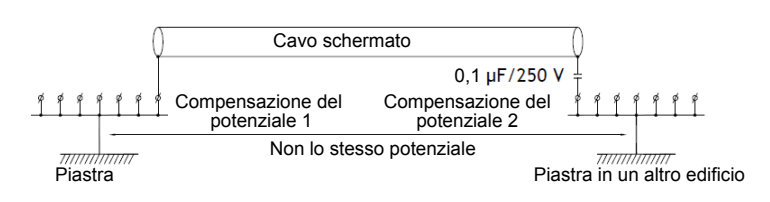

In caso di distanze superiori sussiste il rischio di differenza nel potenziale di terra. In questo caso, la schermatura deve essere collegata soltanto a un'estremità. Alternativamente, l'altra estremità della schermatura può essere collegata a terra tramite un condensatore di plastica con 0,1 μF/250 V. Per ciò che interessa l'AF, entrambe le estremità sono collegate a terra; per ciò che concerne la BF, invece è collegata su un'estremità ed è quindi possibile evitare loop di terra a 50/60 Hz.

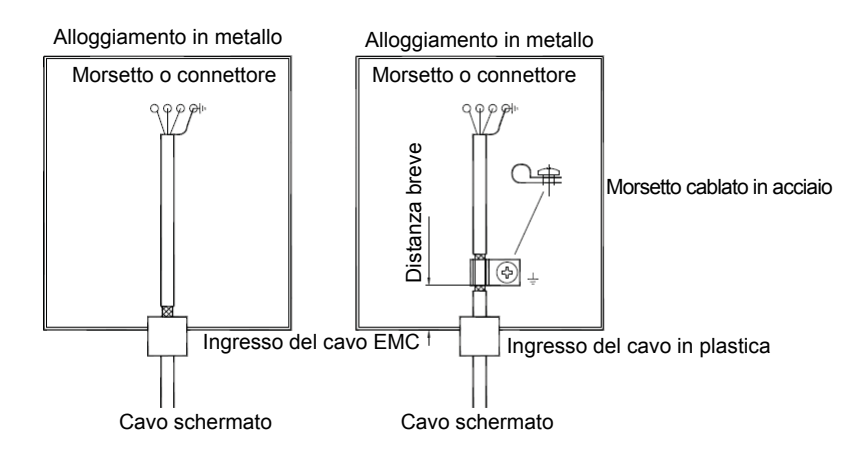

1. Impiegare un pressacavo a vite EMC oppure un normale pressacavo a vite in plastica, rimuovere il rivestimento esterno e collegare la schermatura con una clip per cavi in metallo a 360° alla piastra d'installazione.

<span id="page-29-0"></span>2. Posare il cavo di corrente continua a 24 V e di comunicazione in una canalina e il cavo di corrente alternata a 230/380 V in un'altra. Qualora i cavi debbano incrociarsi, ciò è possibile soltanto a un angolo di 90°.

Evitare di combinare il cavo per uscite di corrente continua a 24 V più potenti con il cavo di comunicazione.

Nuclei di ferrite, che vengono fissati in corrispondenza dei cavi schermati, possono sopprimere attriti parassiti di piccola portata. Nuclei di ferrite grandi, che possono essere applicati in corrispondenza di cavi non schermati e punti, sui quali sono avvolti fili da due a quattro volte, mostrano un'efficacia da 5 a 25 volte maggiore.

## **7.4 Temperatura ambiente**

La temperatura ambiente massima per il terminale operatore è indicata nelle specifiche. La temperatura ambiente si riferisce alla temperatura nell'armadietto per strumenti che raffredda l'impianto elettronico del terminale operatore.

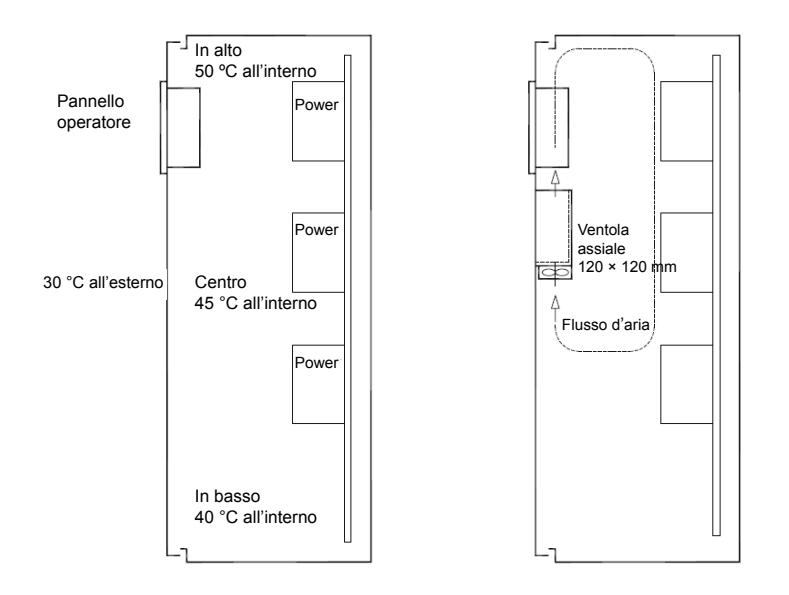

Nella maggior parte dei casi, la temperatura ambiente del pannello operatore è significativamente superiore alla temperatura ambiente dell'armadietto per strumenti. Se l'armadietto è grande e contiene diversi apparecchi che generano calore, la temperatura nella parte superiore dell'armadietto è notevolmente più alta rispetto all'aumento di temperatura teoricamente previsto. Tutti i componenti elettronici sono sensibili al calore. La durata di un condensatore elettrolitico diminuisce del 50% con un incremento di temperatura da 8 a 10 °C. Un incremento di temperatura da 15 a 20 °C riduce la durata del 75%, e via dicendo.

Rittal offre un programma pratico per stimare la temperatura media prevista nell'armadietto e un programma per la regolazione della temperatura nell'armadietto per strumenti.

Un armadietto in acciaio smaltato presenta un valore di calore radiante di 5,5W/m2 e °C.

<span id="page-30-0"></span>Installando una ventola nell'armadietto sarà possibile equilibrare la temperatura, laddove l'aria dinamica contribuisce notevolmente al raffreddamento rispetto all'aria statica.

Installare la ventola in modo che si trovi nell'area più fresca e che soffi aria fredda contro il pannello operatore. Se la ventola viene montata in alto e aspira aria calda verso l'alto, la temperatura di esercizio della ventola aumenta, riducendone la durata.

La dissipazione di potenza del pannello operatore corrisponde alla tensione di alimentazione moltiplicata per la corrente. Praticamente non scorre alcuna corrente verso organi di presa esterni e dagli ingressi non viene provocata alcuna dissipazione di potenza.

## **7.5 Sicurezza**

La maggior parte dei pannelli operatori è alimentata con corrente a 24 Vcc.

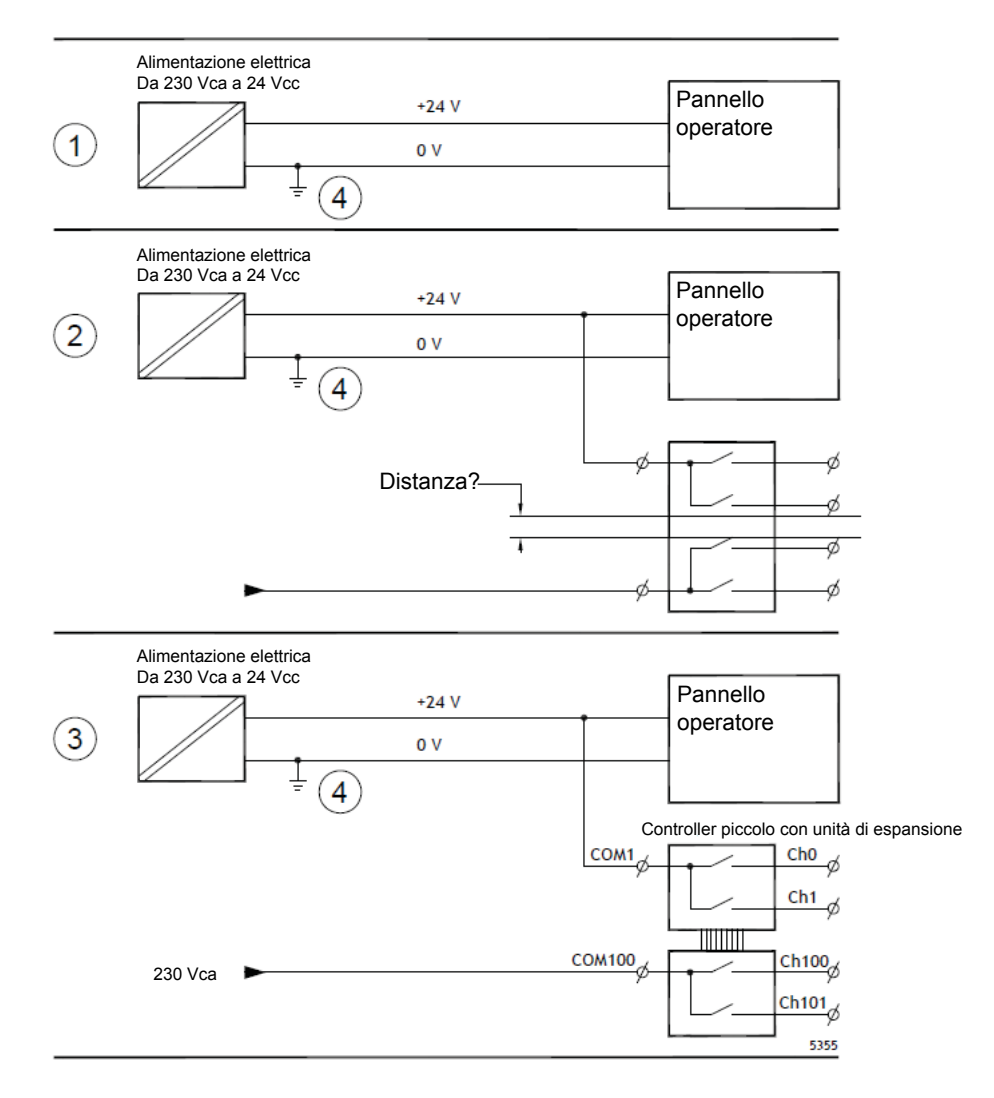

Non sussiste alcun problema se si utilizza un'alimentazione di corrente in ottemperanza agli standard di sicurezza e destinata esclusivamente al pannello operatore. Vedere 1 nello schema in alto.

#### **Sicurezza**

**7**

Tuttavia, se si utilizza un'unità a 24 V, che a sua volta alimenta altre unità, è necessario prestare cautela, vedere 2 nello schema in alto. Il pannello operatore non possiede alcun isolamento in ottemperanza ai requisiti di sicurezza in caso di cortocircuito potenziale tra 230 Vca e 24 Vcc. Si parte dal presupposto che l'alimentazione a 24 V sia sicura, ad es. SELV in conformità con EN60950 (protezione contro scossa) e UL950.

#### Esempio:

L'esempio che segue spiega il motivo per cui un'alimentazione sicura a 24 Vcc può essere disturbata se vengono combinati contatti di relè a 24 Vcc con contatti di relè a 230 Vca in un controller più piccolo. Accertarsi che le distanze e le vie di dispersione tra 24 Vcc e 230 Vca rispondano ai requisiti prescritti in EN60950 o UL950. Qualora questo non fosse il caso, dotare il pannello operatore con un'unità a 24 V separata.

Se è presente una distanza superiore tra i contatti di relè a 24 Vcc e 230 Vca, è possibile impiegare un'unità a 24 V, che sia nuova o la stessa, per l'alimentazione complessiva. Vedere 3 nello schema in alto.

Collegare 0 V all'unità a 24 V con la terra. Si ottengono tre vantaggi:

- La sicurezza aumenta. L'alimentazione a 24 V non è attiva in caso di collegamento errato oppure cortocircuito tra la fase a 0 V (24 V) e la fase a 230 V.
- Le oscillazioni dell'alimentazione a 24 V sono collegate a terra.
- Non sussiste alcun rischio che l'alimentazione a 24 V mostri un valore superiore in relazione alla terra. Questa particolarità non è inusuale, dal momento che è presente elevata elettricità statica.

#### Collegamento cablato e bus RS-485

## <span id="page-32-0"></span>**7.6 Collegamento cablato e bus RS-485**

- Per usufruire della massima distanza di trasmissione e della massima velocità di trasmissione, è necessario impiegare cavi a doppino intrecciato schermati. La capacità alternata non deve superare 52,5 pF/m e la sezione del cavo deve corrispondere ad almeno 0,25 mm<sup>2</sup> (AWG 24).
- La tensione di riferimento per la comunicazione, pari a 0 V, deve essere contenuta nel cablaggio. Impiegare due coppie per la comunicazione bidirezionale: una per la comunicazione e una per 0 V.
- La schermatura deve essere collegata a terra su un'estremità. Anche l'altra estremità viene normalmente collegata a terra. In caso di distanze o una differenza nel potenziale di terra, la schermatura deve, tuttavia, essere collegata a terra tramite un condensatore di plastica da 0,1μF/250V, per evitare corrente di terra nella rete di schermatura. Alcuni costruttori consigliano di collegare a terra la schermatura su ciascun nodo. Diversi costruttori hanno vari sistemi per il collegamento bus.

In base alla struttura presso il ricevente, i cavi bus possono trovarsi allo stesso livello oppure necessitare di resistenze di pull-up e/o pull-down, affinché non sia riconosciuto alcun segnale errato, se il bus si trova in modalità di riposo (se sono separate tutte le unità mittenti).

## **7.7 Sequenza di avvio**

La sequenza di avvio (boot sequence) è quella sequenza nella quale è possibile leggere i dispositivi di memoria hardware.

Se durante il procedimento di avvio si preme F7, viene visualizzato un menu a discesa con tutti i dispositivi disponibili predisposti per l'avvio.

La sequenza di avvio può essere modificata soltanto temporaneamente. In occasione dell'avvio successivo, la sequenza di avvio viene ripristinata all'impostazione di fabbrica.

Richiamo del BIOS

## <span id="page-33-0"></span>**7.8 Richiamo del BIOS**

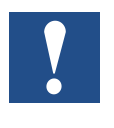

Attenzione: le impostazioni del BIOS per questo programma possono essere modificate soltanto da esperti d'informatica. Determinate variazioni possono causare il funzionamento non corretto del proprio terminale operatore.

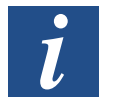

Avvertenza: prima di intraprendere modifiche sul setup del BIOS, si consiglia di prendere nota delle informazioni sul setup per riferimenti futuri.

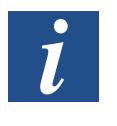

Avvertenza: si consiglia di accendere e spegnere il terminale operatore almeno una volta prima di installare tutti i componenti e le schede oppure prima che il terminale operatore sia collegato ad apparecchi esterni come ad esempio periferiche seriali.

- 1. Collegare una tastiera USB.
- 2. Allacciare l'alimentazione elettrica e accendere il terminale operatore.
- 3. Durante la procedura di avvio, premere il tasto F2 subito dopo l'inizializzazione. L'inizializzazione viene segnalata tramite i LED della tastiera.

Qualora sia premuto F2 prima dell'inizializzazione del campo di tasto, la pressione del tasto non avrà alcun esito.

Se si attende troppo a lungo e viene visualizzato il logo del sistema operativo, attendere fino alla visualizzazione del desktop del proprio sistema operativo. Successivamente, spegnere il terminale operatore ed effettuare un nuovo tentativo.

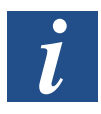

Avvertenza: il tasto che consente di richiamare il setup del BIOS può variare in base al modello e alla piastrina della CPU. Spesso si impiegano i tasti ESC, DEL, F1 e F2. Ulteriori informazioni sono disponibili nel manuale del BIOS.

Il setup di sistema consente di:

- modificare la configurazione del sistema (hardware installato ex novo);
- installare sequenze e apparecchi boot;
- predisporre o modificare opzioni dell'utente, come password;
- leggere parametri installati di memoria e ambiente, come ad esempio la temperatura della CPU.

Ulteriori informazioni sono disponibili nel manuale del BIOS.

Interruttore di ripristino

## <span id="page-34-0"></span>**7.9 Interruttore di ripristino**

L'interruttore di ripristino si trova dietro il coperchio della ventola.

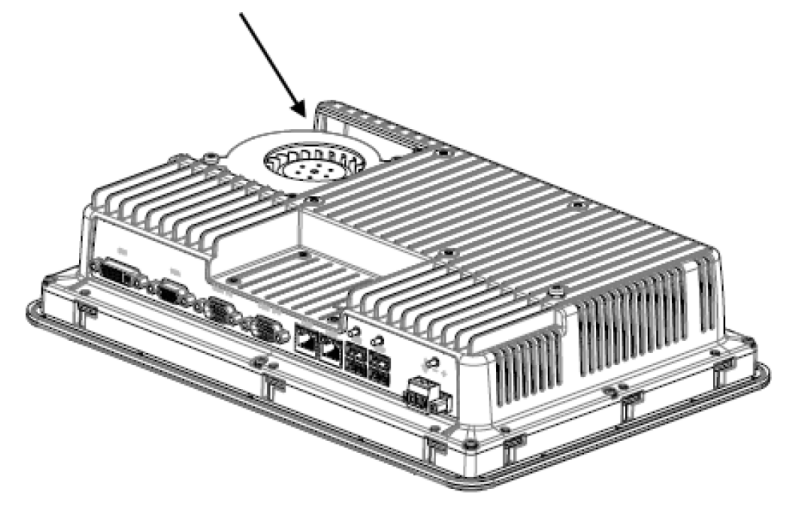

Informazioni sulla rimozione del coperchio della ventola, per poter accedere all'interruttore di ripristino, sono disponibili nel capitolo "Sostituzione della ventola e del filtro".

## <span id="page-35-0"></span>**A Appendice**

## **A.1 Simboli**

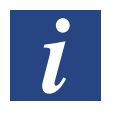

Questo simbolo rimanda a ulteriori informazioni disponibili in questo o in un altro manuale oppure nella documentazione tecnica relativa al presente argomento. Non è disponibile alcun rimando diretto a questi documenti.

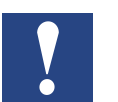

Questo simbolo indica suggerimenti a cui è necessario attenersi rigorosamente.

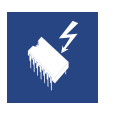

Questo simbolo avverte il lettore di un eventuale danno ai componenti causato da scarica elettrostatica scaturita con il contatto. Consiglio: toccare almeno il polo negativo del sistema (spina PGU dell'alloggiamento) prima di toccare i componenti elettronici. Ancora meglio: indossare un nastro collegato a terra sul polso che è collegato al polo negativo del sistema.

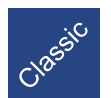

Le spiegazioni accanto a questo simbolo sono applicabili esclusivamente alla serie Saia PCD® Classic.

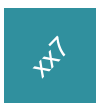

Le spiegazioni accanto a questo simbolo sono applicabili esclusivamente alla serie Saia PCD® xx7.

## <span id="page-36-0"></span>**A.2 Contatti**

#### **Saia-Burgess Controls AG**

Bahnhofstrasse 18 3280 Murten, Svizzera

Telefono ................................ +41 26 580 30 00 Fax........................................ +41 26 580 34 99

E-mail supporto: ................... [support@saia-pcd.com](mailto:support%40saia-pcd.com?subject=Feedback%20dal%20manual%2027-642_ITA02) Sito Web supporto: .............. [www.sbc-support.com](http://www.sbc-support.com) Sito Web SBC: ........................ [www.saia-pcd.com](http://www.saia-pcd.com)

Rappresentanze internazionali e SBC società rivenditrici: .......... [www.saia-pcd.com/contact](http://www.saia-pcd.com/contact)

#### **Indirizzo postale per resi di clienti che hanno acquistato in Svizzera:**

#### **Saia-Burgess Controls AG**

Service Après-Vente Bahnhofstrasse 18 3280 Murten, Svizzera

**A**